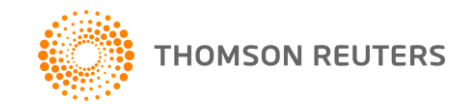

## CASES - NEW FEATURES GUIDE - JULY 2010

We are pleased to announce that our full range of cases will soon be available in Legal Online, making it easier for you to access relevant and up-to-date information.

……………………………………………………………………………………

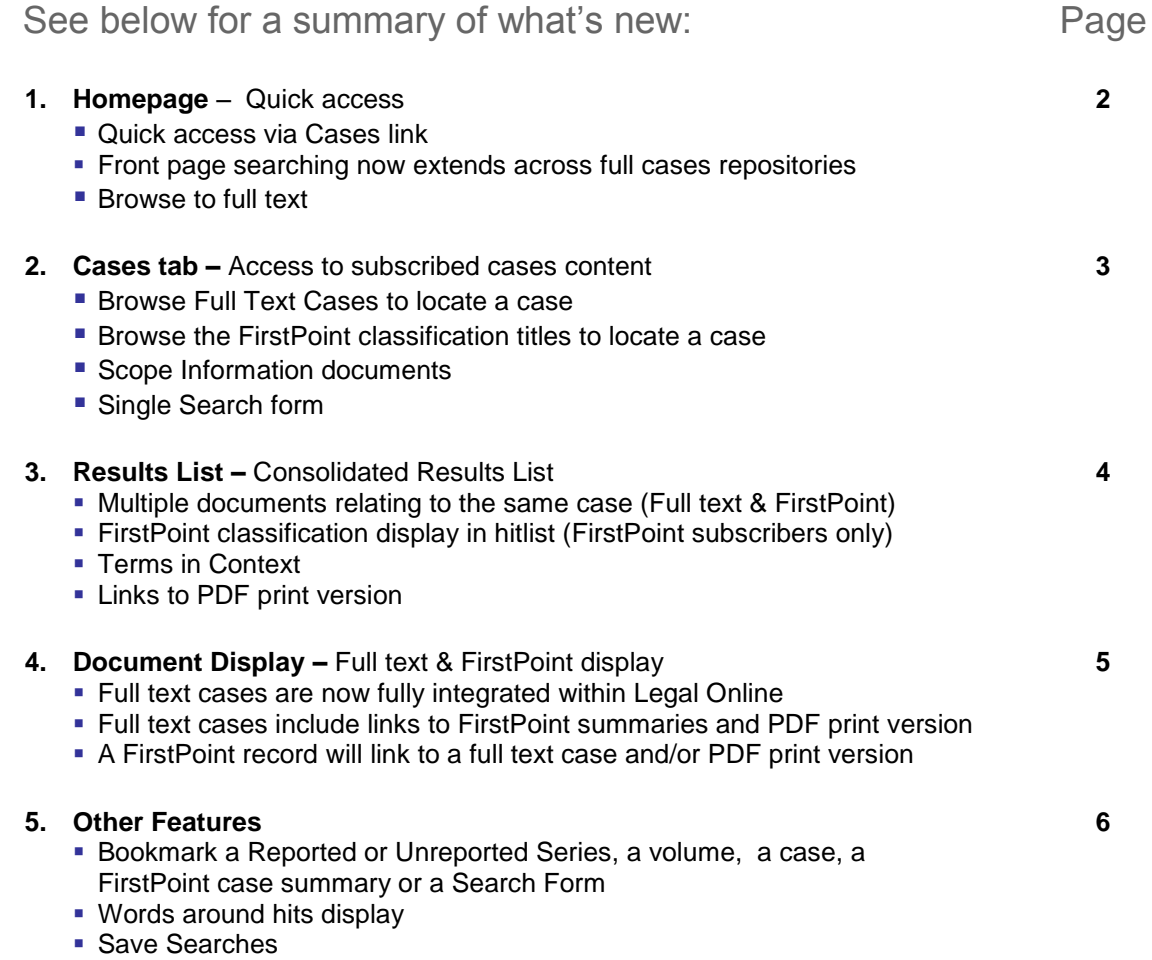

For further assistance or information regarding your online subscription, please contact:

**Digital Support –** for technical queries, system requirements or problems Call 1800 020 548 (8am-7pm, Australian customers) or +61 2 8587 7253 (International customers) or email <mailto:LTA.Digital.Support@thomsonreuters.com>

**Training Support –** to request training

Call 1800 020 548 (8am-7pm) or email<mailto:LTA.Trainers@thomsonreuters.com>

### **Customer Service –** for account inquiries and other queries

Call 1300 304 195 (Australian customers) or +61 2 8587 7980 (International customers) or email <mailto:LTA.Service@thomsonreuters.com>

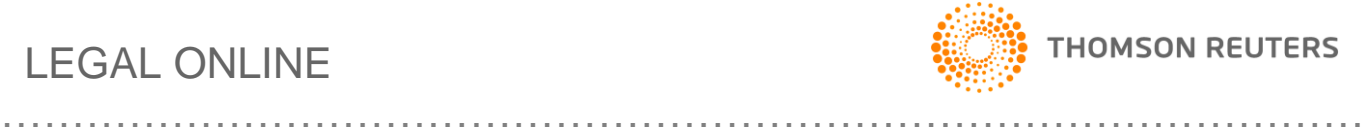

## CASES - Homepage

Start your Cases research from the **Legal Online** home page to:

- 1. Browse Cases from the Product List
- 2. Run a quick search across multiple Legal Online products including The Laws of Australia, Online Commentaries, Precedents, Journals (full text & abstracts) and now Cases (full text & FirstPoint).
- 3. Access Cases single Search Form by selecting the Cases content link

Search full text cases and FirstPoint from the homepage.

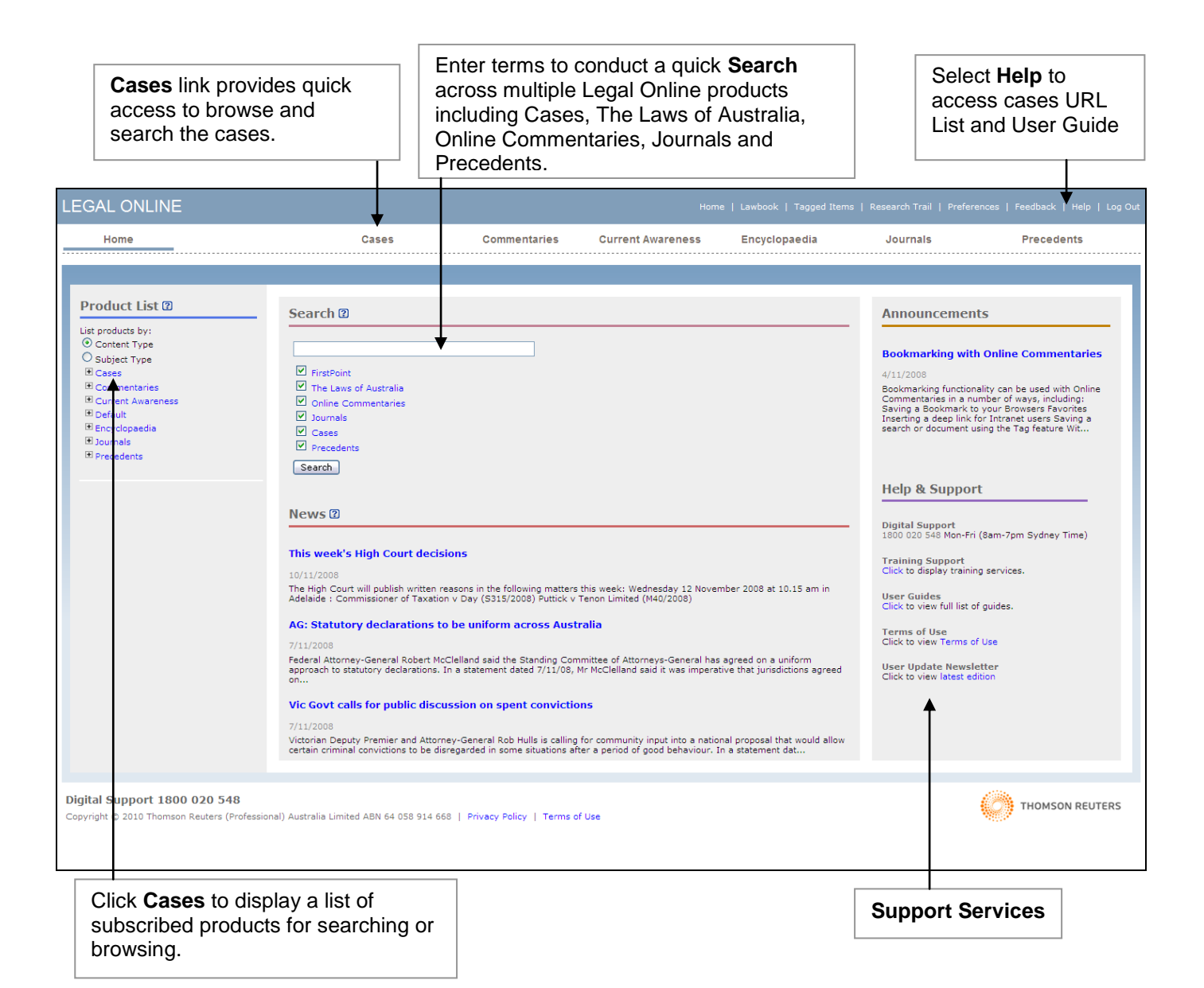

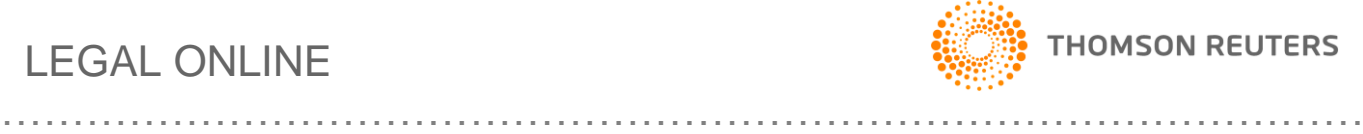

## CASES

Locate a case by browsing the full text Case titles or FirstPoint classification titles in the Table of Contents. Alternatively enter your search terms into the single search form to search across all subscribed cases content.

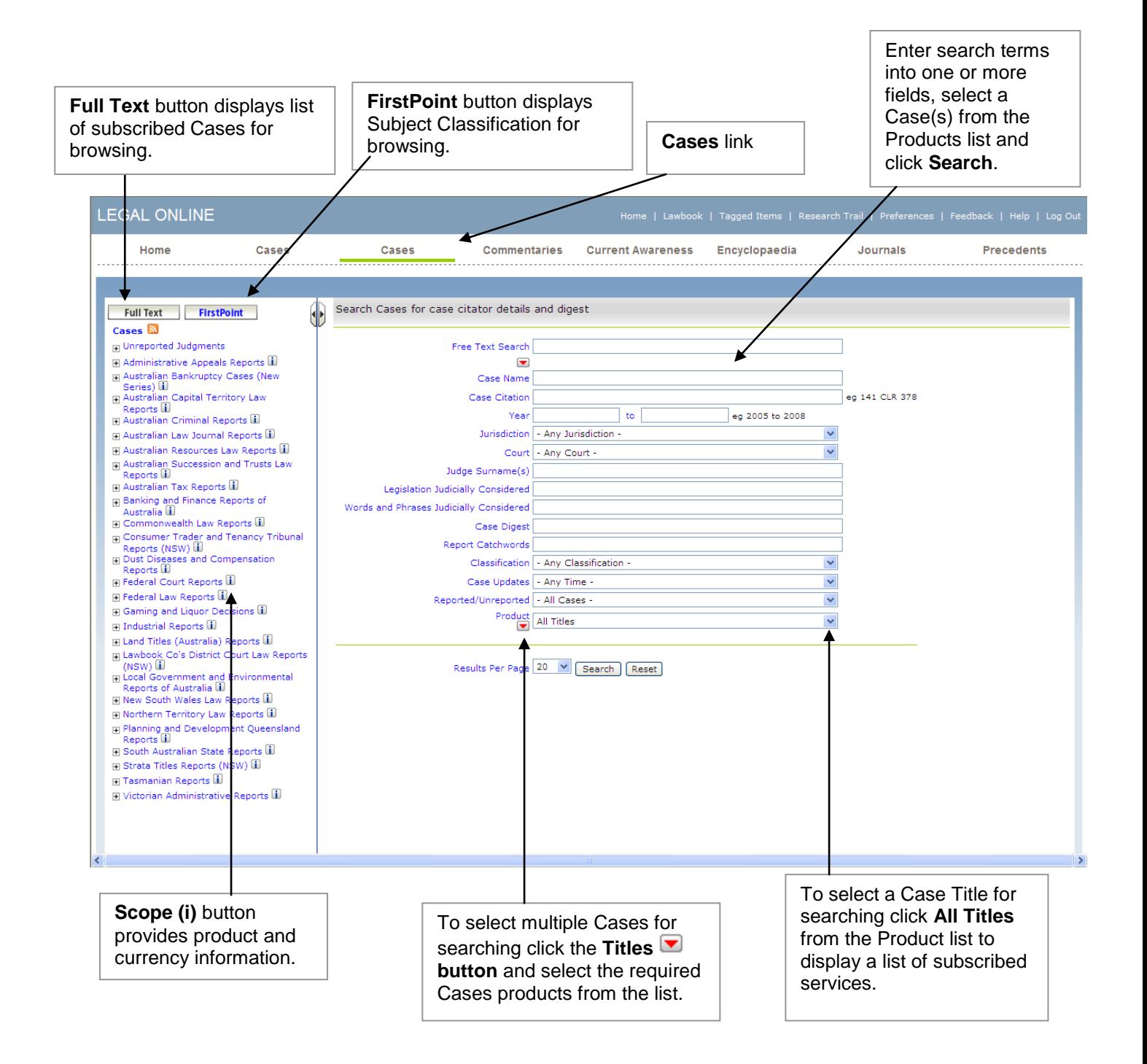

# LEGAL ONLINE

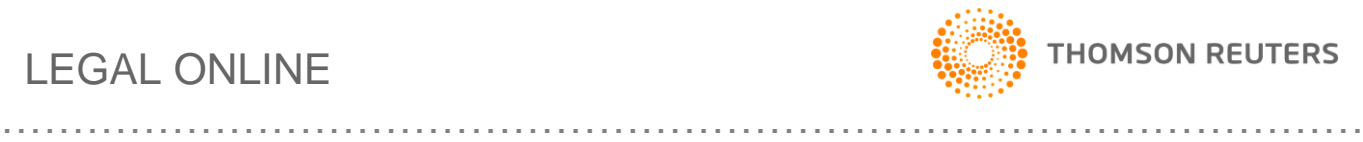

## CASES – Results (Hitlist)

The Cases result provides the following features:

- 1. Multiple hits relating to the same case (FirstPoint and full Text options) are consolidated into a single hit.
- 2. FirstPoint classification in hitlist (subscribers only).
- 3. PDF links to the as-printed versions of full text case.
- 4. Tools for printing, emailing and saving results.
- 5. Current Search & Refine Search functionality.

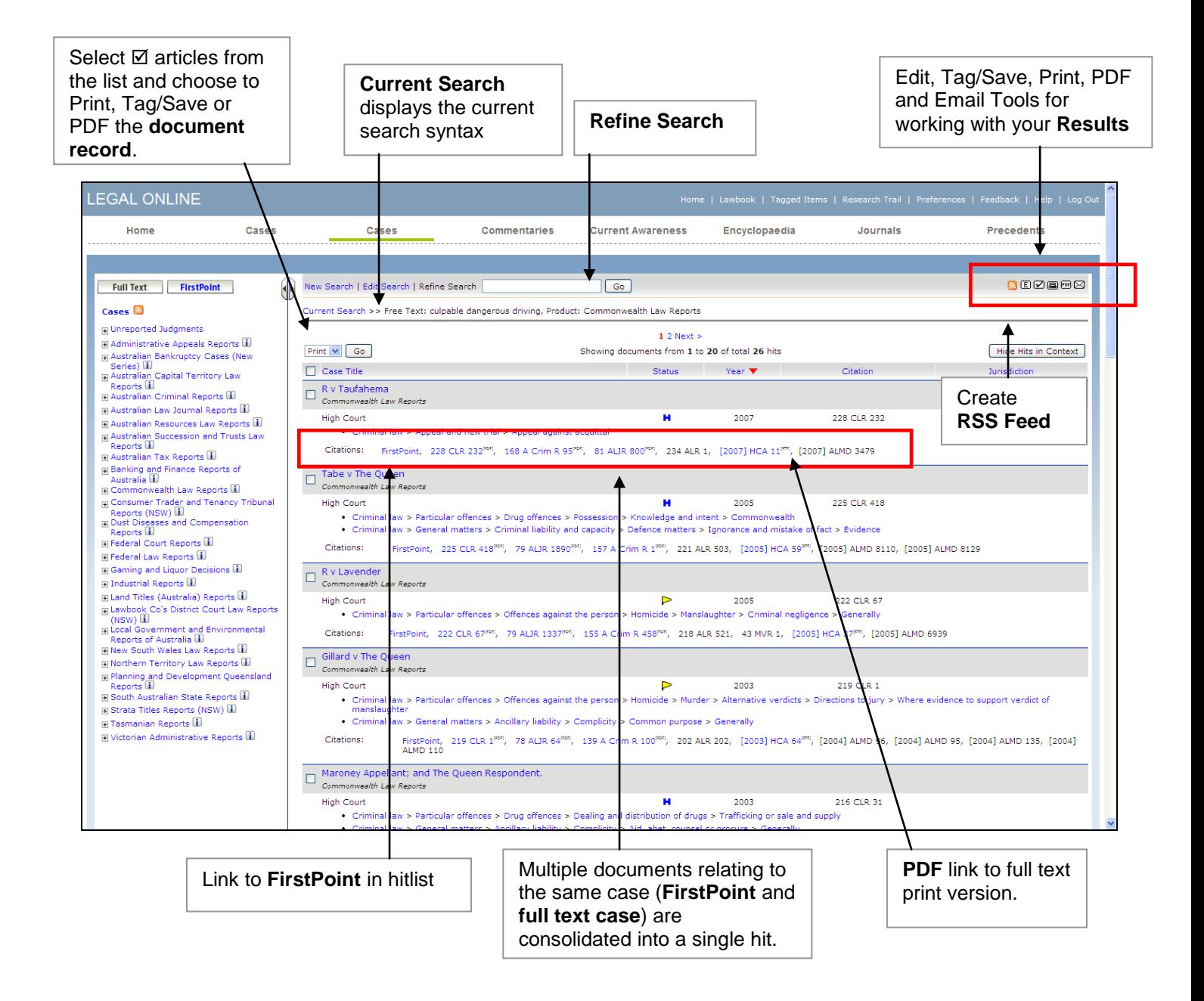

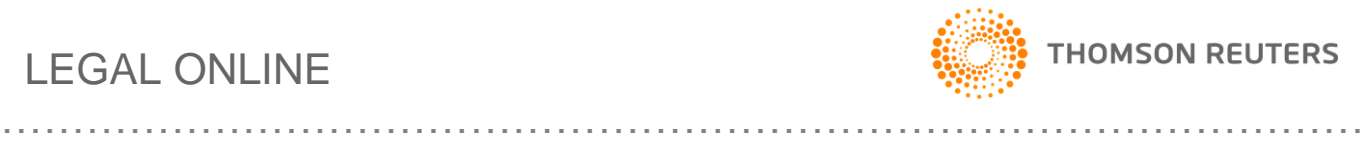

## CASES – Document Display

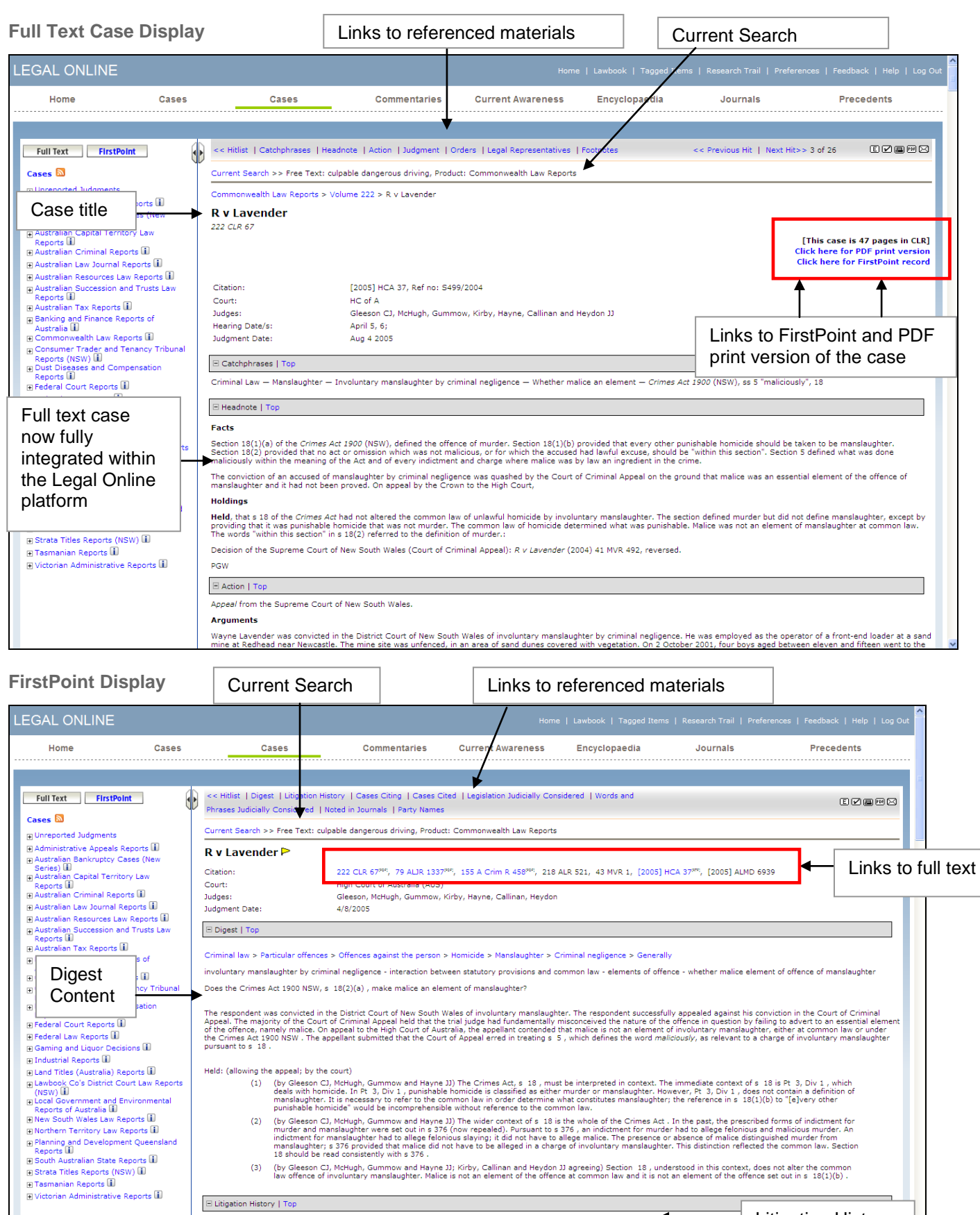

Held: (allowing the appeal; by the court)

E Cases Citing | Sort by Court | Sort by Year | Top

- "sure your out of the Cines Act, s 18, must be interpreted in context. The immediate context of s 18 is Pt 3, Div 1, which<br>(1) (by Gleeson CJ, McHugh, Gummow and Hayne J) The Crimes Act, s 18, must be interpreted in contex
- unismoster evolution that the media of the context of securities who content that is the prescribed forms of indictment for<br>(2) (by Gleeson CJ, McHugh, Gummow and Hayne 376 (now repeated). Pursuant to s756, an indictment f
- (3) (by Gleeson CJ, McHugh, Gummow and Hayne JJ; Kirby, Callinan and Heydon JJ agreeing) Section 18 , understood in this context, does not alter the common<br>law offence of involuntary manslaughter. Malice is not an element  $\boxdot$  Litigation History | Top  $\overline{\bullet}$ Litigation HistoryEarlier Proceedings of [R v Lavender, 222 CLR 67]

. Reversed R v Lavender 41 MVR 492 [2004] NSWCCA 120\*\*\*[2005] ALMD 3330[2005] ALMD 3332[2005] ALMD 3333

# LEGAL ONLINE

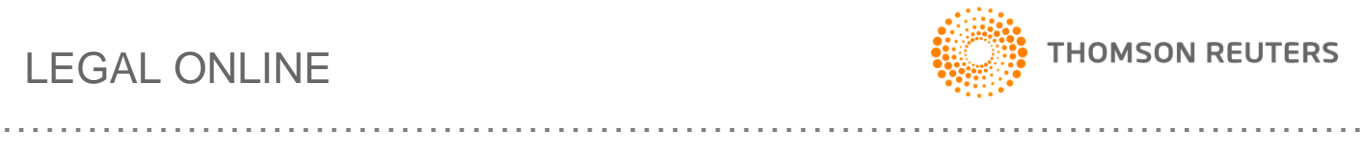

## CASES – Other Features

### **Bookmarking**

Bookmarking Cases is now available in Legal Online. With Cases you are now able to bookmark a Series, a Volume or a single case.

### **Saving/Tagging**

With Legal Online you are able to save a search or document. This is useful for returning to a previous list of results or to a specific document at a later date.

### **Terms in Context**

Legal Online also provides the ability to view your search terms in the context of the document from the Search Results/Hitlist ("words around hits").

### **Help and Support**

If you have any questions or would like to arrange for preview access contact our Digital Support Team on 1800 020 548 weekdays between 8am and 7pm (EST). In addition we have created a list of FAQs, simply click here to view the list.

**FAQs**

To access the latest set of frequently asked questions on cases [click here.](http://www.thomsonreuters.com.au/support/pdf/Cases_FAQs_Jul10.pdf)